# **ホームページの レイアウトが 崩れている!**

それ、 キャッシュが 溜まっているのかも?

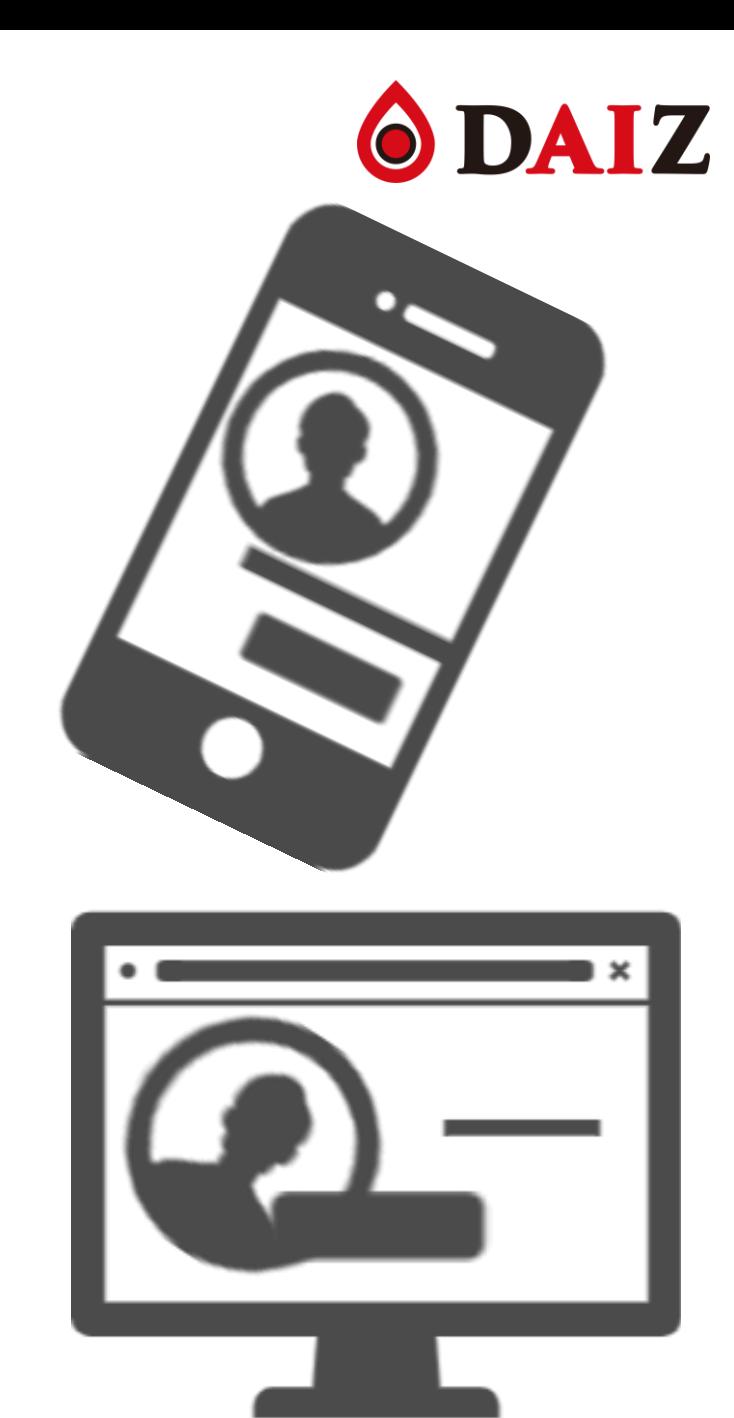

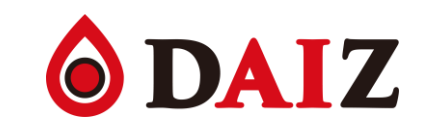

キャッシュって何?

キャッシュとは、

一度閲覧したホームページ(画像・テキスト等

の情報を、

端末で閲覧したそれぞれのブラウザに

一時的に保存しておく仕組みのことです。

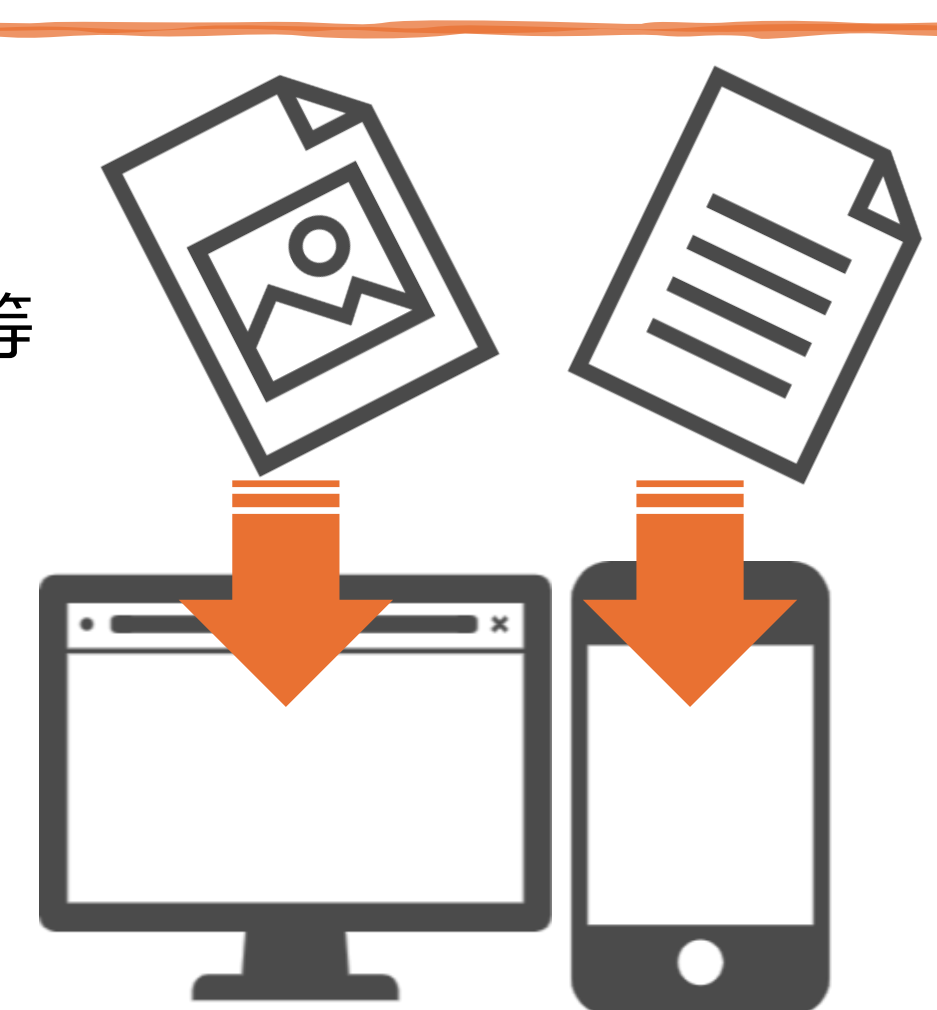

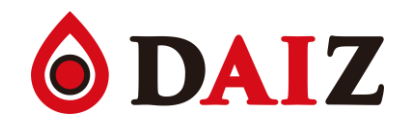

### キヤツシユの役割

### はじめて(もしくは一定期間以上経ってから) 閲覧するホームページは、 画像やテキスト等のデータをインターネット上から ダウンロードして表示するため 読み込みに時間がかかってしまいます。

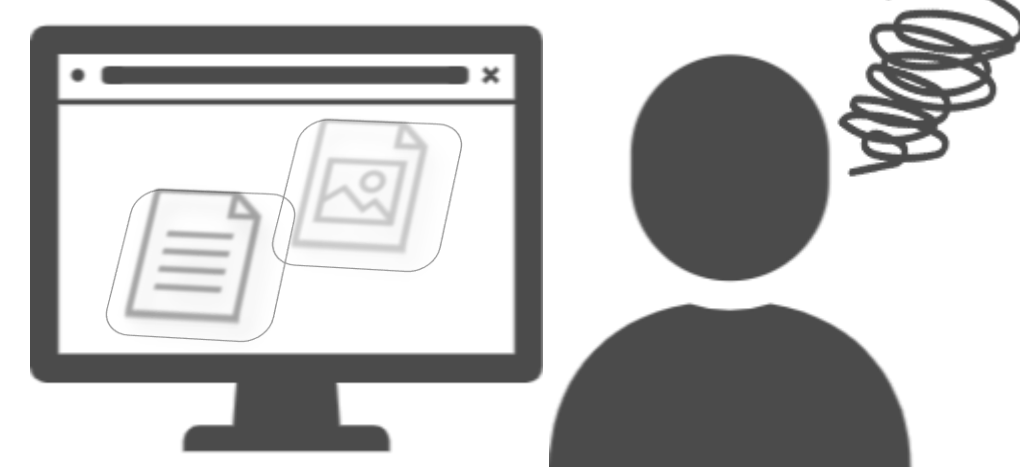

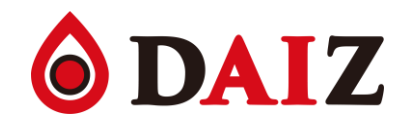

### キャッシュの役割

キャッシュが保存されている場合は、 情報をインターネット上からではなく、 端末から読み取り画面に再表示させるため 表示スピードが上がります。

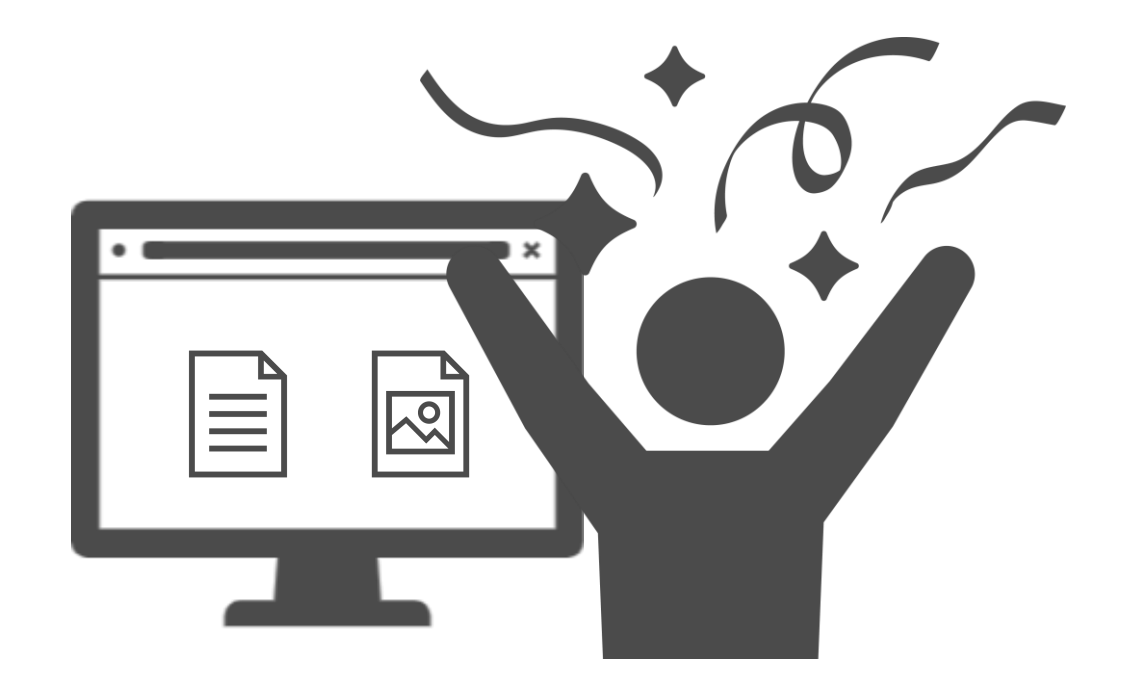

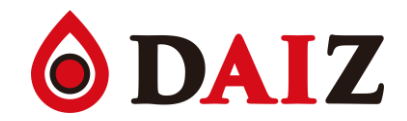

キャッシュのデメリット

キャッシュが保存されたホームページを表示する場合、 インターネット上から新しいデータを ダウンロードすることを省略してしまうため、 ホームページが更新された際も 古い内容がそのまま表示されてしまう ことがあります。

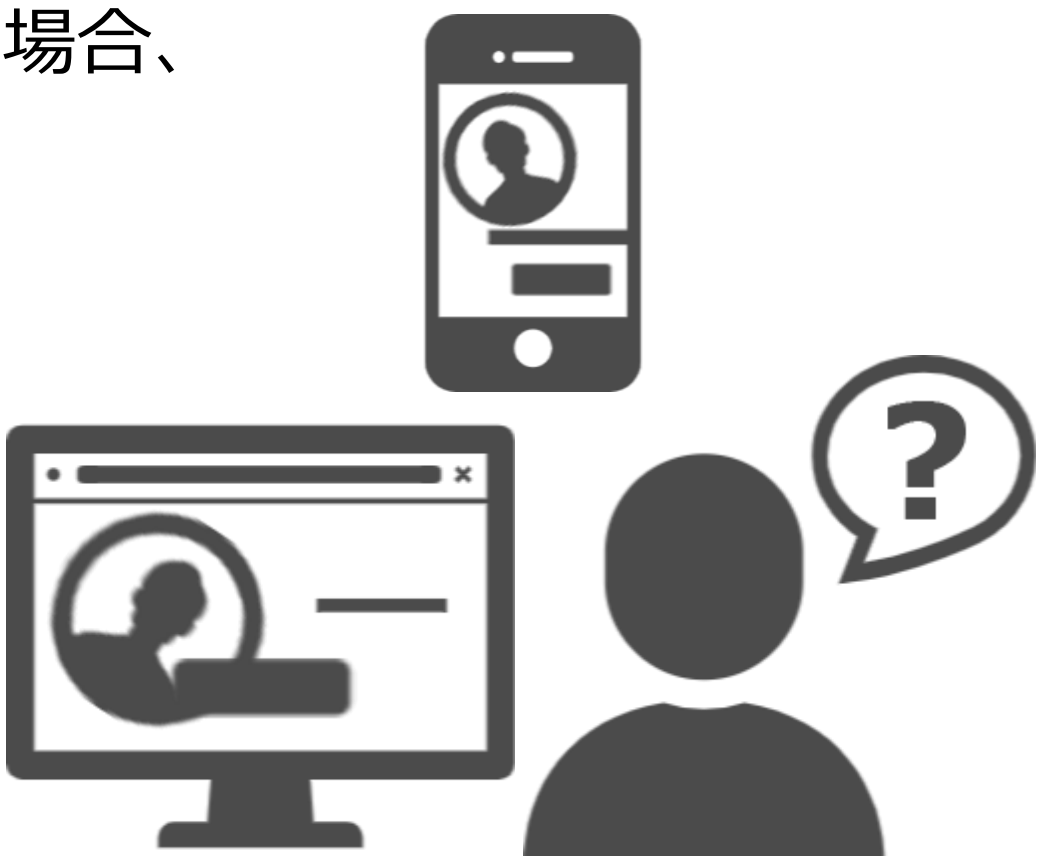

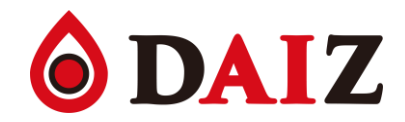

キャッシュのデメリット

また、キャッシュは 端末のストレージ(容量)を圧迫するため、 溜まりすぎると端末に余計な負担がかかり、 端末が重くなったり固まったりします。 ※スマホで写真や動画のデータを大量に溜めていくと、 容量オーバーしてしまうのと同じ状態です。

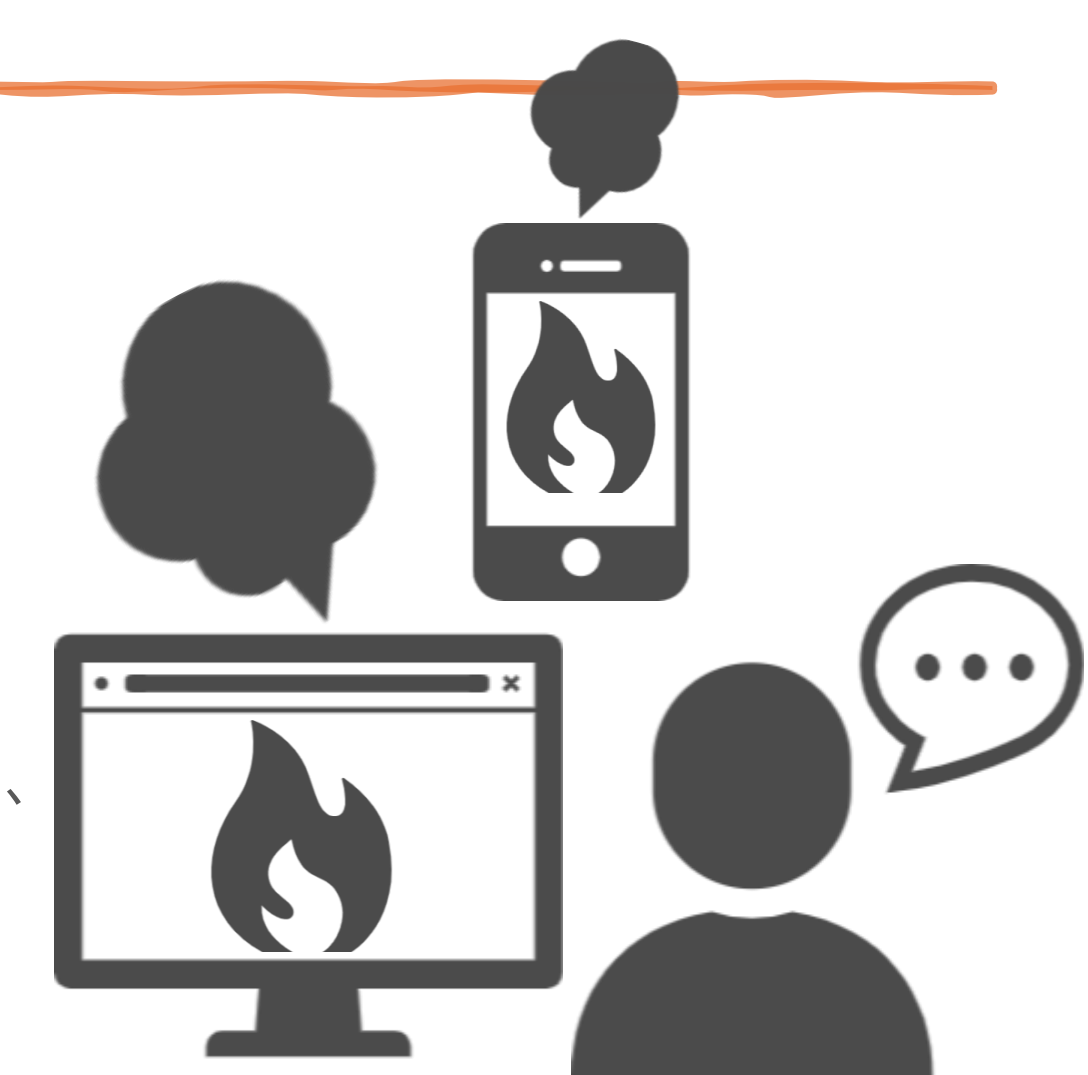

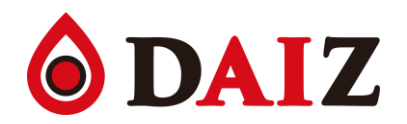

### デメリットへの対策① スーパーリロード

- スーパーリロードとは、
- キャッシュを使用せずにホームページの最新情報を
- 再度読み込む方法です。
- これにより、キャッシュを保存した後に更新があったページの
- 新しい (画像・テキスト等) 情報を読み込み直すことが
- できます。※PCのみ (スマホではスーパーリロードはできません)

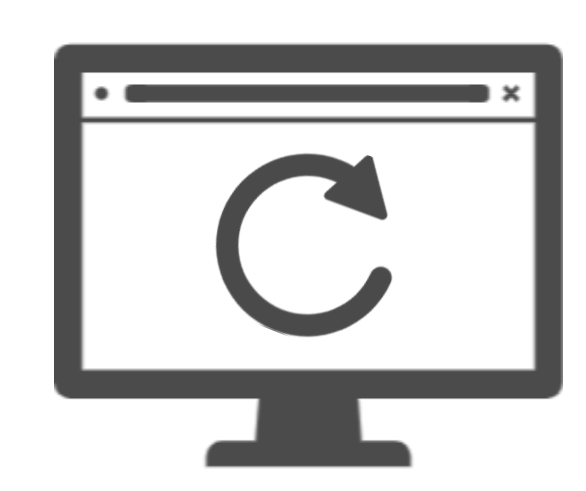

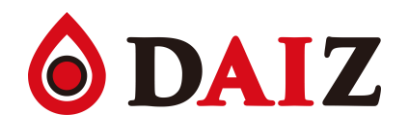

## デメリットへの対策① スーパーリロード

- Windowsの場合①: Ctrl キー + F5 キー ● Windowsの場合②: Shift  $\neq$  + + Ctrl  $\neq$  + + F5  $\neq$ ● Macの場合 : Command  $\pm -$  +  $\left(R\right)$   $\pm -$
- MacでSafari・FireFoxの場合:  $\text{Command}$   $\text{+}-$  +  $\text{Shift}$   $\text{+}-$  +  $\text{R}$   $\text{+}-$

※PCのみ (スマホではスーパーリロードはできません)

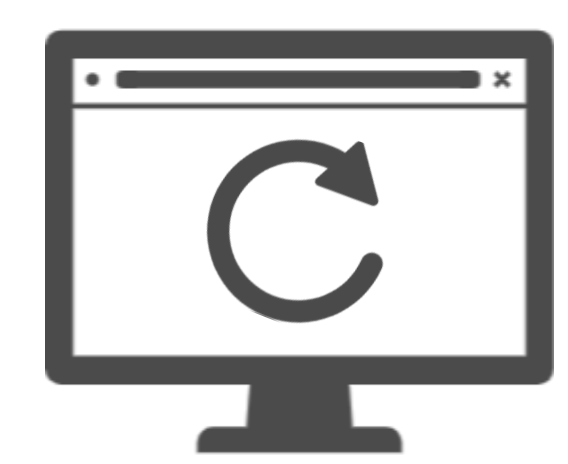

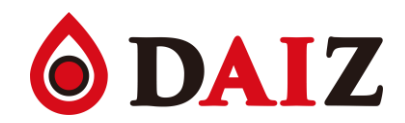

一度閲覧したホームページのキャッシュは自動で保存されてしまうため、 再度閲覧することがないホームページの情報まで蓄積し、 容量が肥大化してしまいます。 よく見るホームページの最新情報を表示するためにも、 端末への負担を避けるためにも 定期的にキャッシュをクリアしましょう。 ※端末やブラウザによって操作方法が異なります

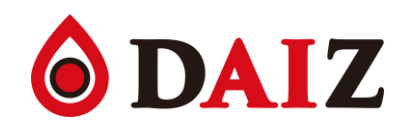

#### ● iPhoneでSafariの場合:

設定をひらく

- ① Safari
- ② 履歴とWebサイトデータを消去
- ③ 履歴とデータを消去
- ※ キャッシュのみの削除はできず、 閲覧履歴やCookieの情報も削除します

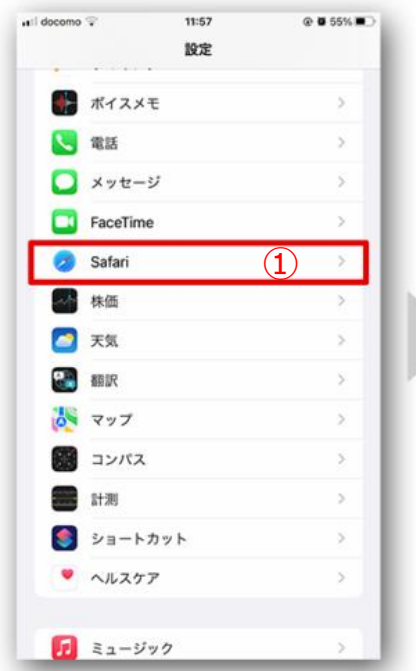

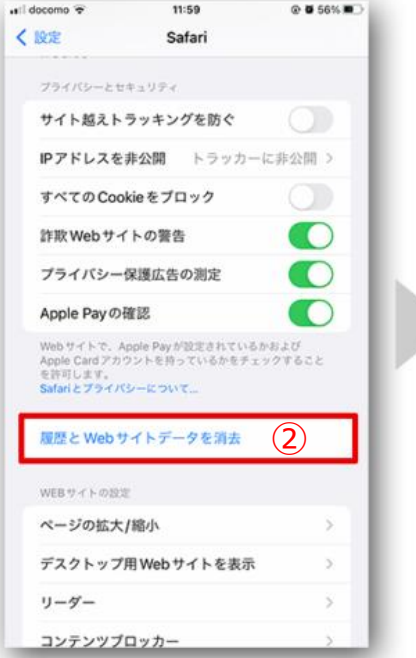

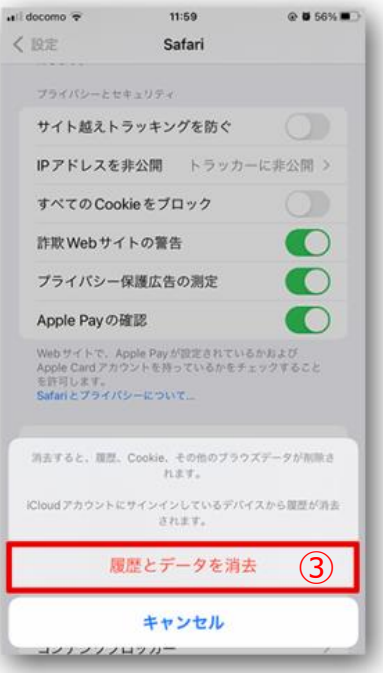

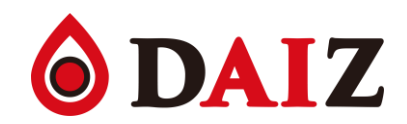

#### ● iPhoneでChromeの場合:

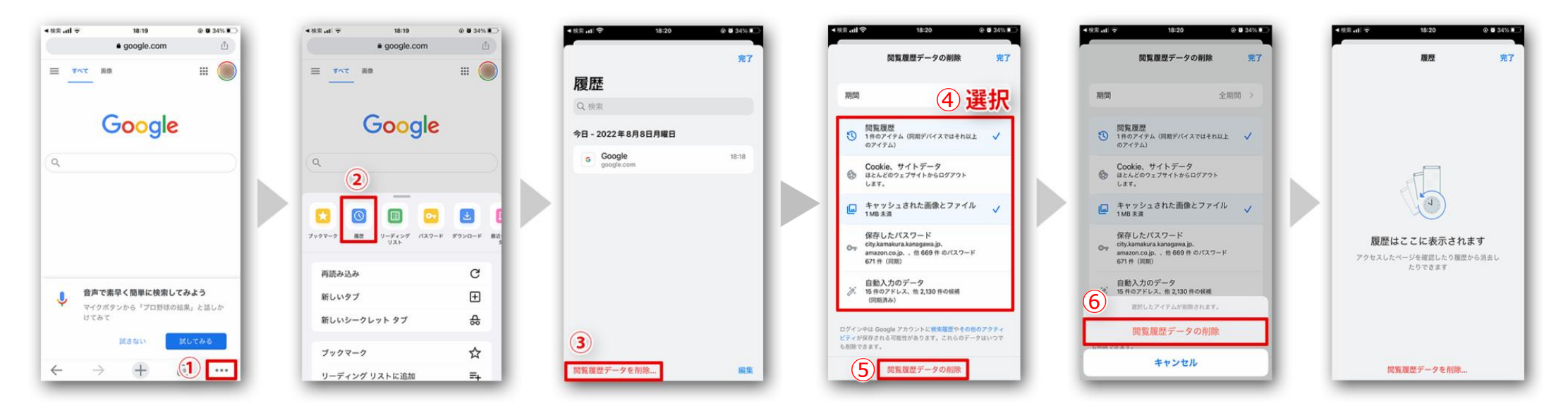

① (右下の) … ▶ ②履歴 ▶ ③閲覧履歴データを削除 ▶ ④「キャッシュされた画像とファイル」にチェック ▶ ⑤閲覧履歴データの削除 ▶ ⑥閲覧履歴データの削除

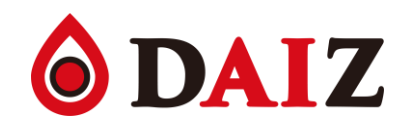

#### ● Androidスマホの場合:

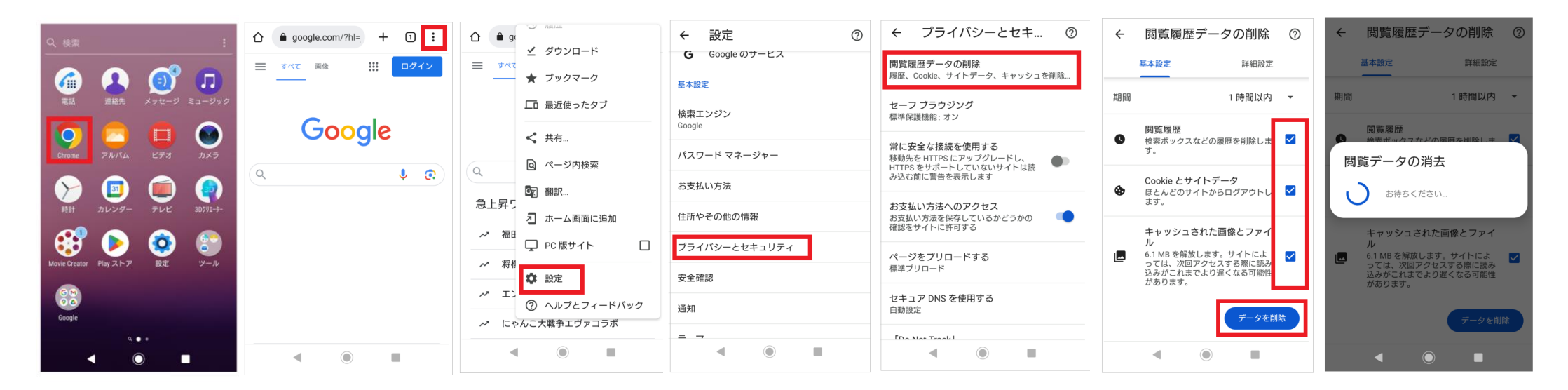

Chromeをひらく ▶ (右上の) : ▶ 設定 ▶ プライバシーとセキュリティ ▶ 閲覧履歴データの削除 「キャッシュされた画像とファイル」にチェック ▶ データを削除

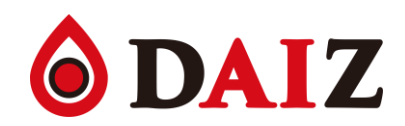

#### ● WindowsでChromeの場合:

Chromeをひらく

① (右上の):

② 設定

③ プライバシーとセキュリティ

- ④ 閲覧履歴データの削除
- ⑤ 「キャッシュされた画像とファイル」にチェック

⑥ データを削除

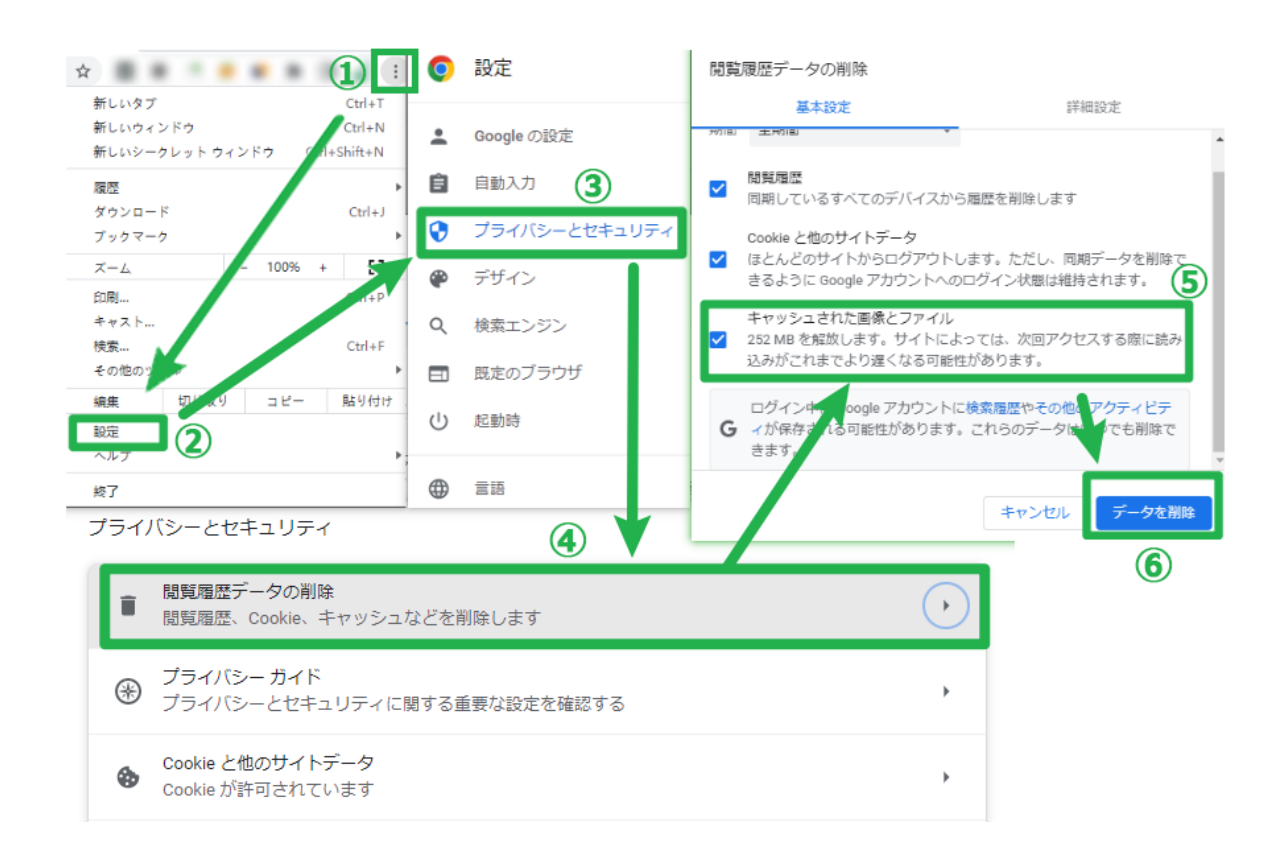

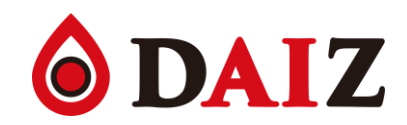

#### ● WindowsでMicrosoft Edgeの場合:

Microsoft Edgeをひらく

①(右上の)…

② 設定

③ プライバシー、検索、サービス

- ④ 今すぐ閲覧データをクリア「クリアするデータの選択」
- ⑤ 期間(「すべての期間」で良い)を選ぶ

⑥ 「キャッシュされた画像とファイル」にチェック

⑦ 今すぐクリア

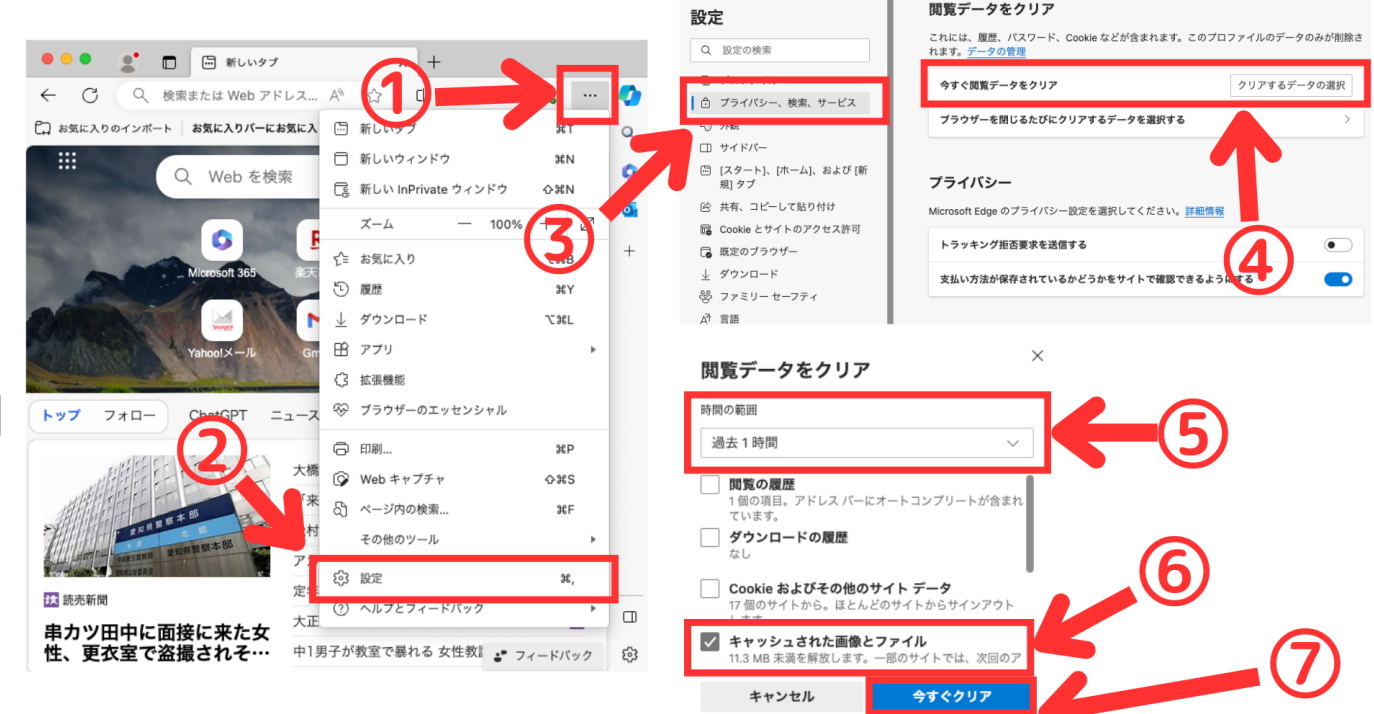

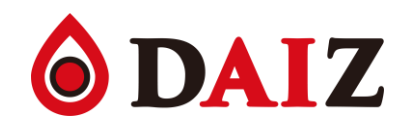

#### ● MacでSafariの場合:

Safariをひらく

① 設定

② 詳細

③ Webデベロッパ用の機能を表示

④ メニューバーに表示された「開発」から

「キャッシュを空にする」

※ Mac PCの場合 | Command | キー + | R | キー でもOKです

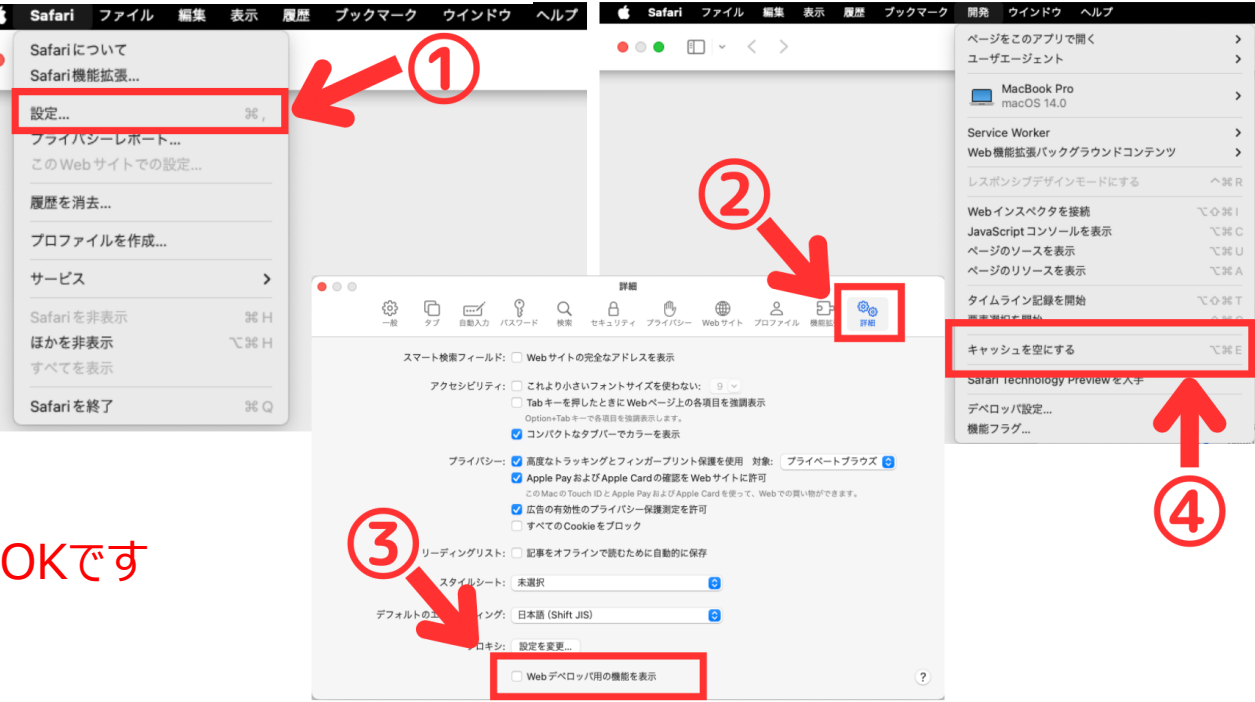